### Slavoj Písek

# tvorba jednoduchých internetových stráne 2., aktualizované a doplněné vydání

jak na první webovou stránku jak používat pokročilé formátování jak si poradíme s klikacími mapami jak využijeme kaskádové styly CSS jak zveřejníme své webové stránky

 $2 G R$ 

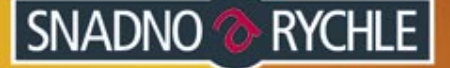

### Upozornění pro čtenáře a uživatele této knihy

Všechna práva vyhrazena. Žádná část této tištěné či elektronické knihy nesmí být reprodukována a šířena v papírové, elektronické či jiné podobě bez předchozího písemného souhlasu nakladatele. Neoprávněné užití této knihy bude trestně stíháno.

Používání elektronické verze knihy je umožněno jen osobě, která ji legálně nabyla a jen pro její osobní a vnitřní potřeby v rozsahu stanoveném autorským zákonem. Elektronická kniha je datový soubor, který lze užívat pouze v takové formě, v jaké jej lze stáhnout s portálu. Jakékoliv neoprávněné užití elektronické knihy nebo její části, spočívající např. v kopírování, úpravách, prodeji, pronajímání, půjčování, sdělování veřejnosti nebo jakémkoliv druhu obchodování nebo neobchodního šíření je zakázáno! Zejména je zakázána jakákoliv konverze datového souboru nebo extrakce části nebo celého textu, umisťování textu na servery, ze kterých je možno tento soubor dále stahovat, přitom není rozhodující, kdo takovéto sdílení umožnil. Je zakázáno sdělování údajů o uživatelském účtu jiným osobám, zasahování do technických prostředků, které chrání elektronickou knihu, případně omezují rozsah jejího užití. Uživatel také není oprávněn jakkoliv testovat, zkoušet či obcházet technické zabezpečení elektronické knihy.

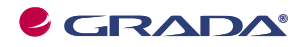

Copyright © Grada Publishing, a.s.

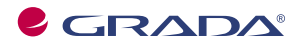

### Copyright © Grada Publishing, a.s.

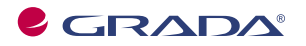

### Copyright © Grada Publishing, a.s.

# **Obsah**

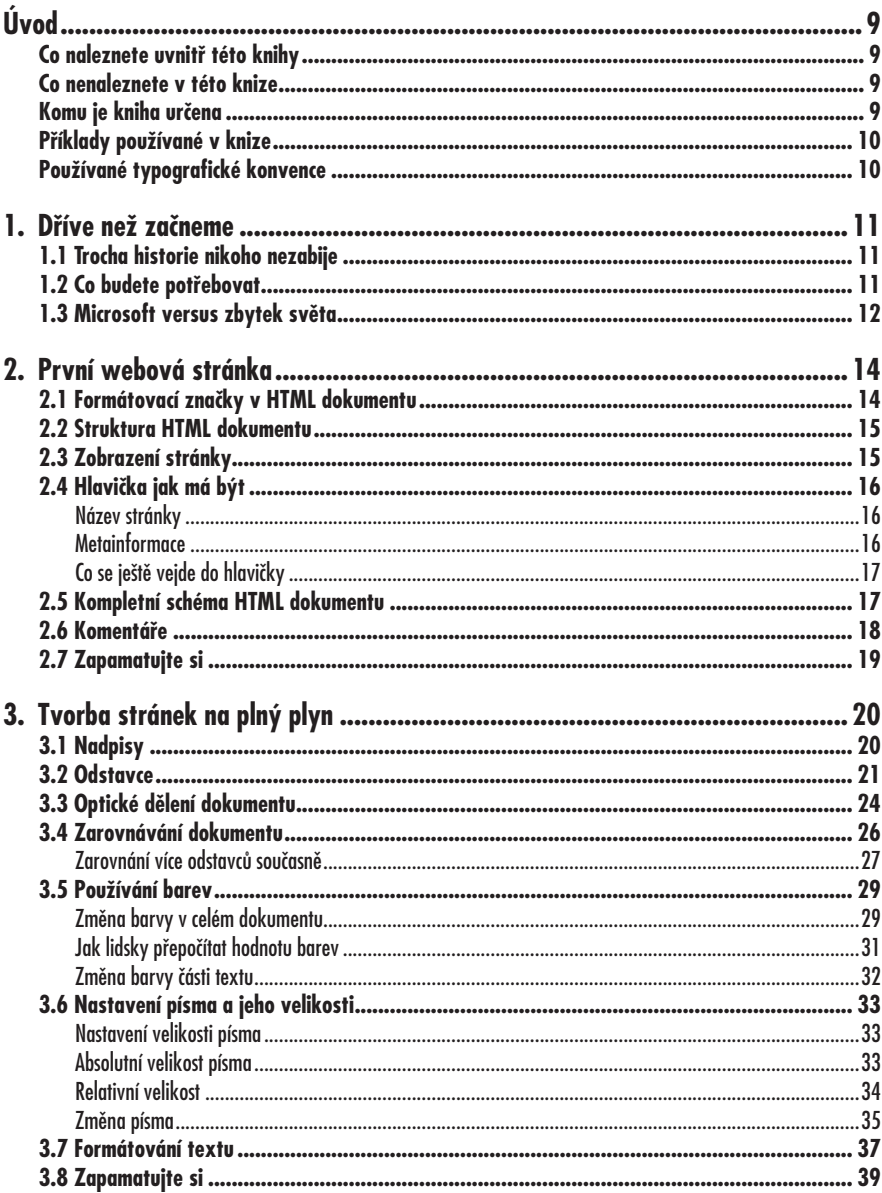

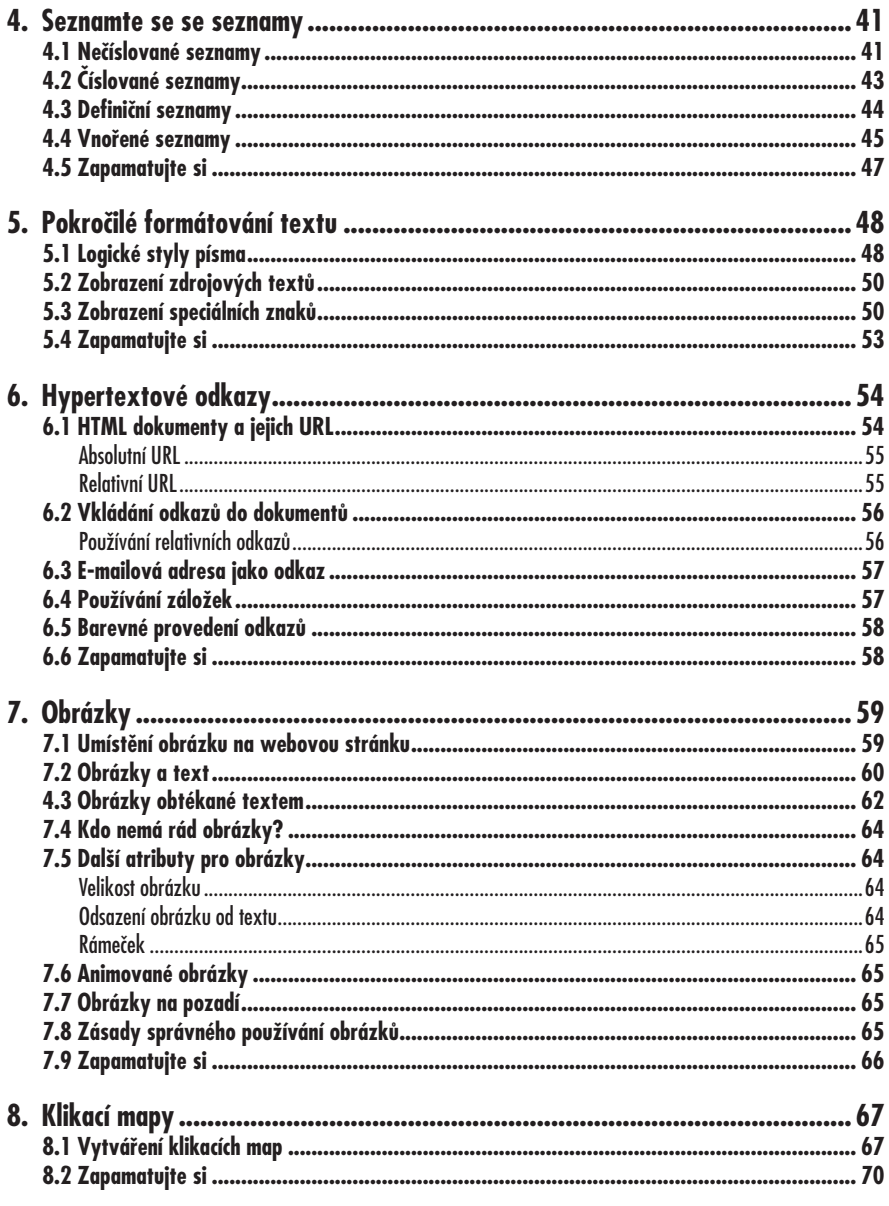

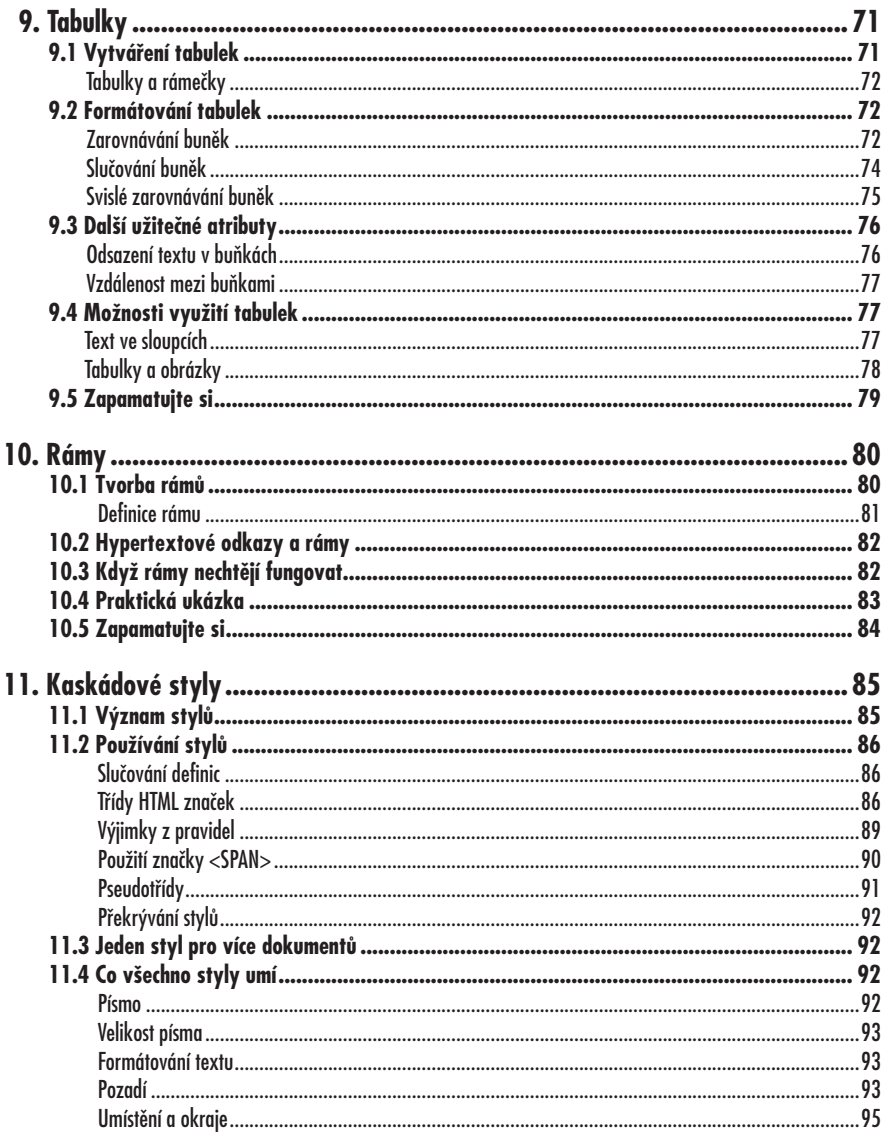

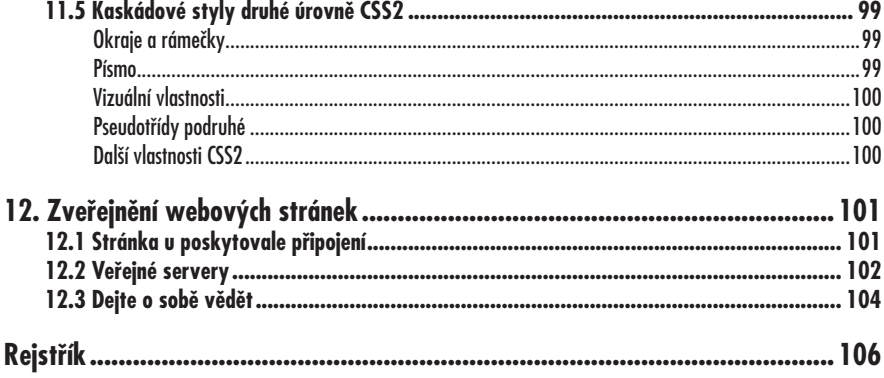

# *Digitální fotografie – tisk, úprava a prohlížení v ACDSee* **Úvod**

 $\overline{7}$  okamžiku, kdy se před lety poprvé objevila myšlenka celosvětové po- $\rm V$ okamžiku, kdy se před lety poprvé<br>čítačové sítě, dnes známé jako internet, jen málokdo si dokázal představit, jakou bude znamenat revoluci v mezilidské komunikaci. Od doby svého vniku změnil internet několikrát svou tvář tak, aby se stal co nejvíce přístupným nejširší veřejnosti.

Možná, že jste i vy propadli kouzlu tohoto fenoménu přelomu dvacátého a jedenadvacátého století. Pokud se však nechcete spokojit pouze s úlohou pasivního uživatele a rádi byste začali vytvářet vlastní webové stránky, ale nevíte jak na to, pak čtěte dál.

### **Co naleznete uvnitř této knihy**

Jak již její název napovídá, kniha je věnována popisu jazyka HTML, který je základním prostředkem při vytváření webových stránek pro internet. Po jejím přečtení budete schopni vytvářet vlastní stránky, které si co do kvality nijak nezadají s těmi, jež znáte z vašich toulek internetem.

Velmi jednoduše a názorně jsou zde probrány všechny základní aspekty HTML. V prvních kapitolách se dozvíte něco o tom, co se vlastně skrývá pod tajemnou značkou HTML a jaký je význam tohoto jazyka při používání internetu. Dále se dozvíte, co všechno budete potřebovat k vytváření webových stránek. Po tomto nezbytném úvodu již následuje seznámení s vlastní tvorbou HTML dokumentů.

Pochopitelně, že vše je vysvětlováno postupně od zobrazování textu, přes tvorbu odstavců a nadpisů, až k formátování dokumentu a nastavování barev.

V jednotlivých kapitolách se naučíte používat seznamy, obrázky, vkládat na své stránky citace, hypertextové odkazy a tabulky.

Po základech přijde řada i na některá pokročilejší témata. Naučíte se používat kaskádové styly, pomocí rámů budete umět zobrazit několik dokumentů současně apod.

V poslední kapitole se dozvíte, jak umístit stránku na internet a jak o ní dát vědět celému světu.

### **Co nenaleznete v této knize**

Vzhledem k omezenému rozsahu knihy v ní nenajdete pojednání věnované vytváření stránek na straně serveru. Rovněž byste zde marně hledali návod pro psaní skriptů v některém ze skriptovacích jazyků a tvorbu dynamických stránek.

Zklamán bude i ten, kdo hledá knihu, která by ho naučila pracovat s některými editory určenými pro tvorbu webových stránek, jako je například *FrontPage* od *Microsoftu*.

### **Komu je kniha určena**

Kniha je určena naprostým začátečníkům, kteří se chtějí naučit základům vytváření webových stránek, a neví, jak začít. O tom, že knihu může používat naprosto každý, nejlépe svědčí fakt, že se nepředpokládá žádná předběžná znalost programování ani jazyka HTML.

Jediné, co čtenář musí umět, dříve než začne číst první kapitolu, je pracovat s libovolným operačním systémem a s některým webovým prohlížečem. O tom, který je nejvhodnější, budeme hovořit hned v první kapitole.

### **Příklady používané v knize**

Celý výklad je provázen řadou názorných příkladů, na kterých si můžete prakticky vyzkoušet, jak vše funguje. Pokud se vám nechce příklady z knihy přepisovat, jsou pro vás k dispozici na adrese *http://www.slavojpisek.cz*, odkud si je můžete zdarma stáhnout. Příklady jsou zkomprimovány do souboru ve formátu ZIP a pojmenovány podle čísla kapitoly a pořadí příkladu v knize.

Pokud byste měli se stažením souboru nebo s přístupem na stránku nějaké problémy, napište mi o tom na adresu *slavek@slavojpisek.cz*. Na stejnou adresu můžete posílat i všechny své připomínky, názory a dotazy.

### **Používané typografické konvence**

V celém textu jsou použity následující typografické konvence, usnadňující orientaci v textu:

• *Kurzíva* je použita k označení názvů firem, softwaru, názvů odkazů apod.

- **Tučné písmo** označuje názvy nabídek, příkazů, ovládacích prvků dialogů, jména souborů a složek.
- Tímto fontem jsou v textu zvýrazněny formátovací značky.
- Symbol lomené šipky  $(\rightarrow)$  je použit všude tam, kde navazuje řádek na předchozí, a je tedy nutné jej při zápisu psát bez odskočení na řádek nový, přestože v knize jsme museli z důvodu omezení místem tyto řádky rozdělit na dva.

V textu se budete také často setkávat se zvýrazněnými odstavci označenými ikonou, která bude charakterizovat druh informace v daném odstavci:

### **Poznámka**

**Poznámka, která není nezbytná k pochopení dané problematiky, ale týká se tématu a prozrazuje další souvislosti.**

### **Přehled**

**Přehled naleznete vždy na začátku kapitoly. Dozvíte se v něm, o čem bude v kapitole řeč.**

### **Tip**

**V tipech naleznete informace, které vám usnadní práci nebo s jejich mocí můžete snadno dosáhnout efektních výsledků.**

### **Upozornění**

Varování označuje text, který vás upozorňuje na něco, na co byste si měli dát pozor, co vás může nepříjemně překvapit nebo co by vám mohlo způsobit problémy.

### *Digitální fotografie – tisk, úprava a prohlížení v ACDSee* **1. Dříve než začneme**

### **Přehled**

**V první kapitole najdete všechny informace, které potřebujete k tomu, abyste mohli začít vytvářet webové stránky. Dozvíte se, co vlastně znamená slovo HTML, jaký prohlížeč budete potřebovat a mnoho dalšího.**

### **1.1 Trocha historie nikoho nezabije**

Parafráze známé písničky v nadpisu této kapitoly dává tušit, že výlet do světa HTML začne malým ohlédnutím do minulosti.

Dnes se tomu již nechce věřit, ale původně měl internet sloužit pouze armádě, případně NASA a několika málo dalším vyvoleným institucím. Z toho je zřejmé, že v jeho počátcích si tvůrci internetu nedělali velké starosti s uživatelským rozhraním. Teprve později, když se myšlenka celosvětové sítě usídlila ve vědeckých kruzích a na půdě univerzit, začal se postupně vyvíjet internet v podobě, v jaké ho známe dnes.

Prvním výrazným krokem k rozšíření internetu mezi nejširší veřejnost bylo zavedení služby *World Wide Web*, pro kterou se vžilo známé označení WWW. Jedná se o informační systém, který v sobě spojuje text, grafiku, hypertextové odkazy a další prvky.

*World Wide Web* vznikl na přelomu osmdesátých a devadesátých let minulého století a vytvořili jej vědci zabývající se fyzikou vysokých energií, aby mohli výsledky své práce sdílet se svými kolegy na celém světě.

### **Poznámka**

**Odtud pochází i název systému. Web je anglický výraz pro pavučinu a World Wide lze přeložit jako celosvětový.**

Vznikl tedy systém dokumentů, které jsou pomocí odkazů propojeny do jediné veliké "pavučiny", jejíž jemná vlákna se během krátké doby dostala doslova do všech koutů světa.

K tvorbě dokumentů pro WWW bylo nutné vytvořit vývojový nástroj, který by umožnil formátovat text, vkládat do textu odkazy atd. Proto se v roce 1991 objevila první verze jazyka HTML (*HyperText Markup Language*). Tento jazyk slouží k popisu toho, co má být na stránce umístěno a jak má stránka vypadat.

Objevily se první prohlížeče webových dokumentů, které podporovaly právě HTML, a tak se tento jazyk mohl začít rychle vyvíjet. Postupně vzniklo několik verzí, v nichž se sjednocovaly požadavky uživatelů a možnosti dostupných prohlížečů. Poslední verze HTML má označení HTML 4.01.

### **1.2 Co budete potřebovat**

Nezbytný úvod máme šťastně za sebou a vy byste se jistě rádi pustili do práce. Ovšem stále ještě nevíte, co k tomu budete potřebovat.

V první řadě to bude textový editor, ve kterém budete zapisovat zdrojový text HTML dokumentu. Na takový editor nejsou kladeny žádné zvláštní požadavky, s jedinou výjimkou. Editor nesmí do psaného textu vkládat žádné vlastní znaky. K tomuto účelu docela dobře poslouží i obyčejný *Zápisník Windows*. Znám i takové tvůrce stránek, kteří jsou ochotni dát ruku do ohně za to, že tento jednoduchý program je tím nejlepším, co lze najít. To pochopitelně není ani zdaleka pravda, protože na internetu existuje velké množství výkonnějších editorů, které jsou určeny přímo pro psaní v HTML a nabízejí mnoho prostředků pro usnadnění práce.

Pokud žádný takový editor nemáte a nechcete se spokojit pouze se *Zápisníkem*, můžete si jeden velmi pěkný a výkonný HTML editor stáhnout z adresy *http:// www.pspad.com*.

Pro tvorbu webových stránek existují i komplexní nástroje, které umožňují vytváření HTML kódu v režimu WYSIWYG (What You See Is What You Get, čili dostaneš to, co vidíš). To znamená, že uživatel vytváří a formátuje stránku bez jakékoli znalosti HTML, pouze pomocí nástrojů nabízených editorem. Ten nakonec sám vygeneruje výsledný kód. Nejrozšířenějším WYSIWYG editorem je zřejmě *Microsoft FrontPage*.

Vývojáře webových stránek lze rozdělit do dvou skupin, jedni na tyto nástroje nedají dopustit, a ti druzí je z duše nenávidí. Nepřísluší mi hodnotit ani jeden z těchto přístupů, ale tato kniha se používáním editorů v režimu WYSIWYG nezabývá.

### **Poznámka**

**Skalní odpůrci editorů podporujících režim WYSIWYG je někdy hanlivě nazývají WY-SIWYNG editory. To je zkratka, která znamená What You See Is What You Never Get (Nikdy nedostaneš, co vidíš).**

Kromě textového editoru budete ještě potřebovat nějaký prohlížeč webových stránek, ve kterém si budete moci prohlédnout výsledek své práce.

Nic víc k tvorbě HTML dokumentů opravdu nepotřebujete. Všimněte si, že nebyla vůbec řeč o způsobu připojení k internetu. To proto, že v první fázi vytváření webových stránek internet vůbec nepotřebujete. Stránky mohou být uloženy na pevném disku vašeho počítače, odkud mohou být načteny prohlížečem. Proto nehrozí, že by vaše experimentování s tvorbou internetových stránek bylo násilně přerušeno závratnou výškou účtu za telefon.

### **1.3 Microsoft versus zbytek světa**

Pokud se chcete naučit používat jazyk HTML, lze předpokládat, že již nějakou dobu internet používáte. A jistě máte na svém počítači nainstalován nějaký prohlížeč webových stránek. V současné době patří mezi nejčastěji používané prohlížeče *Microsoft Internet Explorer*, *Opera* a *Firefox*. Každý z těchto programů má své nadšené zastánce a odpůrce, kteří jsou ochotni kdykoli vytáhnout do svaté války na podporu svého favorita. Jestliže se na celou problematiku díváte z pohledu uživatele, je celkem jedno, který prohlížeč používáte. Jakmile však začnete sami vytvářet webové stránky, musíte si uvědomit, že mezi jednotlivými prohlížeči je celá řada rozdílů.

Bohužel se přes veškeré normalizační snahy dosud nepodařilo zcela sjednotit interpretaci jazyka HTML ve všech dostupných prohlížečích. A tak navzdory standardu si softwarové firmy do svých programů přidávají různá "vylepšení",

Pokud se tedy pokusíte zobrazit stránku která však podporují pouze ony samy. určenou pro *Microsoft Internet Explorer* například ve *Firefoxu*, zjistíte, že stránka vypadá poněkud odlišně, než očekáváte.

### **Poznámka**

**Uvedené prohlížeče však nejsou jedinými, které se používají. Existuje celá řada dalších programů na prohlížení webových stránek. K těm nejznámějším patří například** *Sea Monkey***,** *Netscape Navigator***,** *Safari* **nebo**  *Avant Browser***.**

Co se týče příkladů, které v této knize budeme vytvářet, je zcela lhostejné, jaký prohlížeč používáte. Budeme se totiž věnovat jen základům HTML, které všechny prohlížeče zvládnou bez problémů.

Až se tedy rozhodnete, který z prohlížečů je vašemu srdci nejbližší, můžete se těšit na další kapitolu, ve které poprvé vytvoříte webovou stránku.

Proto si pamatujte, než nějakou stránku umístíte na internet (jak na to, se dozvíte v poslední kapitole), měli byste zkontrolovat, jak bude zobrazena ve všech nejrozšířenějších prohlížečích.

## **2. První webová stránka**

### **Přehled**

**V** této kapitole již konečně vytvoříte svou<br>
první webovou stránku. Dozvíte se, jaké<br>
náležitosti musí mít každý HTML dokument,<br>
a seznámíte se s významem HTML značek.<br>
Protože obecných informací již zaznělo **první webovou stránku. Dozvíte se, jaké náležitosti musí mít každý HTML dokument, a seznámíte se s významem HTML značek.**

až dost, je nejvyšší čas věnovat se těm konkrétnějším. A proto bez zbytečných průtahů přejdeme k vytvoření první, zatím velmi jednoduché, stránky.

Protože dokumenty HTML jsou zvláštním typem textových souborů, budete k jejich vytváření potřebovat textový editor, který má vlastnosti popsané v minulé kapitole. Vytvořte prázdný textový dokument a uložte jej pod názvem **prvni.html**.

### **Tip**

**Pozor na to, že některé textové editory automaticky připojují k vytvořeným souborům příponu TXT.**

### **Tip**

**Protože některé operační systémy nepod-**<br>porují názvy souborů, které mají příponu<br>složenou ze čtyř znaků, je možné ukládat<br>webové stránky také s příponou HTM. Běž-<br>né prohlížeče bez problémů rozeznávají obě<br>přípony.<br>Nyní **porují názvy souborů, které mají příponu složenou ze čtyř znaků, je možné ukládat webové stránky také s příponou HTM. Běžné prohlížeče bez problémů rozeznávají obě přípony.**

Nyní je vše připraveno a můžeme se podívat, jak takový HTML dokument vypadá.

### **2.1 Formátovací značky v HTML dokumentu**

HTML dokument se od obyčejného textového dokumentu liší tím, že kromě vlastního obsahu stránky obsahuje navíc informace o vzhledu a formátování stránky, které jsou určené pro prohlížeč. Tyto informace se prohlížeči předávají pomocí značek uzavřených mezi znaky **< >** – např: **<HTML>**.

K většině HTML značek existuje protějšek, který ukončuje jejich platnost. Ukončovací značku poznáte snadno podle lomítka před názvem značky – **</HTML>.** 

Formátovacím značkám se často říká tagy a jejich používání tvoří základ tvorby webových stránek v jazyce HTML.

U některých značek je možné mezi jméno značky a znak **>** vložit doplňující **atribut**, který upřesňuje význam značky. Význam atributů lépe pochopíte na příkladu značky **<HR>**. Tato značka vkládá do HTML dokumentu vodorovnou čáru přes celou šířku dokumentu. Přejete-li si ale mít čáru širokou pouze 20 pixelů, můžete značku **<HR>** doplnit atributem nastavujícím šířku čáry: **<HR WIDTH=**"**20**"**>**. Narazí-li prohlížeč na takovouto značku, vykreslí čáru přesné délky.

Používání atributů je v HTML velmi časté a i v této knize se s nimi setkáte v hojné míře.

### **2.2 Struktura HTML dokumentu**

+

Nejen použití značek dělá z obyčejného textu HTML dokument. Každá webová stránka musí mít pevně stanovenou strukturu, která je tvořena použitím speciálních formátovacích značek.

Nejdříve je nutné prohlížeči sdělit, kde začíná a kde končí zdrojový text zobrazované stránky. Proto každý HTML dokument začíná značkou **<HTML>** a končí její ukončovací alternativou **</HTML>** . Celý zdrojový text vytvářené stránky je tedy umístěn mezi tyto dvě značky.

Další důležitou součástí každého HTML dokumentu je hlavička. Ta je umístěna mezi značky **<HEAD>** a **</HEAD>** . Obsah hlavičky se na stránce nezobrazuje, ale jsou v ní umístěny některé důležité informace jako název stránky, popis jejího obsahu, definice stylů a mnoho dalšího. Hlavičku zatím necháme stranou, vrátíme se k ní ještě na konci kapitoly.

Nyní nás totiž čeká to hlavní – vlastní obsah stránky, tedy její tělo. To je ohraničeno značkami **<BODY>** a **</BODY>**. Mezi ně je možné zapsat text, který se zobrazí na stránce.

Když to nyní dáme všechno dohromady, bude zdrojový text první stránky vypadat takto:

#### **<HTML>**

**<HEAD> </HEAD>**

### **<BODY>**

 Naše první WWW stránka je na světě! **</BODY>**

### **</HTML>**

Nyní tento text napište do nového dokumentu a uložte jej.

### **Tip**

**Pokud používáte českou klávesnici, můžete mít problémy s psaním znaků < a >, které zde zdánlivě chybí. Prozradím vám, že je lze psát s použitím kombinace kláves (pravý) ALT + ? (<) a (pravý) ALT + . (>).**

#### **Poznámka**

**Pamatujte si, že formátovací značky je možné psát jak malými, tak i velkými písmeny. To znamená, že ať napíšete <HTML> nebo <html>, jedná se vždy o tutéž značku. Dokonce je možné napsat značku takto: <HtMl>, aniž by to mělo sebemenší vliv na výslednou funkčnost stránky. Je však výhodné zvolit si jeden způsob, a toho se držet. Praxe ukazuje, že nejvhodnější je používání velkých písmen, protože takové značky se nejsnáze oddělí od okolního textu.**

### **2.3 Zobrazení stránky**

Když je stránka napsaná a uložená, můžete spustit prohlížeč a prohlédnout si výsledek své práce. Stránku zobrazíte tak, že v *Průzkumníku* poklepete myší na její jméno. Měl by se otevřít prohlížeč a v něm se zobrazí požadovaná stránka. Pokud se tak nestane, musíte otevřít prohlížeč ručně a zadat z nabídky příkaz **Soubor** → **Otevřít** → **Procházet**.... V dialogovém okně, které se otevře, vyhledejte požadovaný soubor a stiskněte **OK**.

V tuto chvíli byste měli vidět svou stránku tak, jak naznačuje obrázek na následující stránce. Pokud tomu tak není a stránka vypadá jinak, udělali jste někde chybu a musíte znovu otevřít zdrojový text stránky v editoru a opravit všechny překlepy. Potom je nutné soubor znovu uložit a stránku znovu načíst pomocí tlačítka **Aktualizovat** (**Obnovit**).

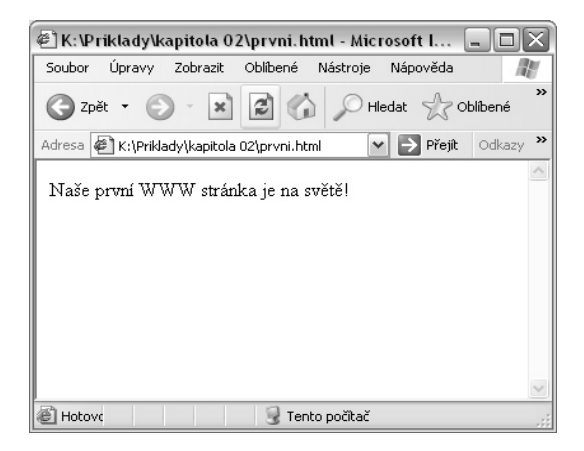

### **2.4 Hlavička jak má být**

Stránka se sice zobrazila, ale ještě ani zdaleka není hotová. To proto, že jsme v touze po co nejrychlejším výsledku nepěkně ošidili hlavičku dokumentu a nechali ji zcela prázdnou. Je pochopitelné, že to tak nemůžeme nechat, a proto musíme vše rychle napravit.

### **Název stránky**

První informací, která je v každé hlavičce obsažena, je název stránky. Tento název je umístěn mezi značky **<TITLE>** a **</TITLE>**. Jako název stránky je možné použít libovolný text. Neplatí pro něj žádné zvláštní omezení, jen se doporučuje, že by neměl být delší než 60 až 64 znaků. To proto, že název stránky se zobrazuje v záhlaví okna prohlížeče, a pokud by byl příliš dlouhý, nevešel by se tam celý.

Dále by měla hlavička obsahovat základní informace o stránce. Například co je jejím obsahem, seznam klíčových slov, jméno autora apod. Těmto informacím se říká metainformace.

### **Metainformace**

Metainformace se vkládají do dokumentu pomocí značky **<META>**, která je doplněna o skupinu pomocných atributů udávajících konkrétní druh informace.

Například popis stránky se do hlavičky dokumentu přidá takto:

```
<META NAME="description" 
     CONTENT = "první pokusná stránka
                 vytvořená jako ukázka 
                 pro začínající tvůrce
                 WWW stránek">
```
Atribut **NAME** udává typ informace (*description* = popis) a atribut **CONTENT** pak vlastní informaci. Má-li tedy hlavička obsahovat klíčová slova, bude značka **<META>** vypadat následovně (pro ty z vás, kdo neumí anglicky, připomínám, že *keywords* jsou klíčová slova.):

```
<META NAME="keywords" 
  CONTENT="ukázka, stránka, začínající
   tvůrci, WWW stránky">
```
Jak přidat informace o jméně autora, již jistě tušíte:

```
<META NAME="author"
    CONTENT="Slavoj Písek">
```
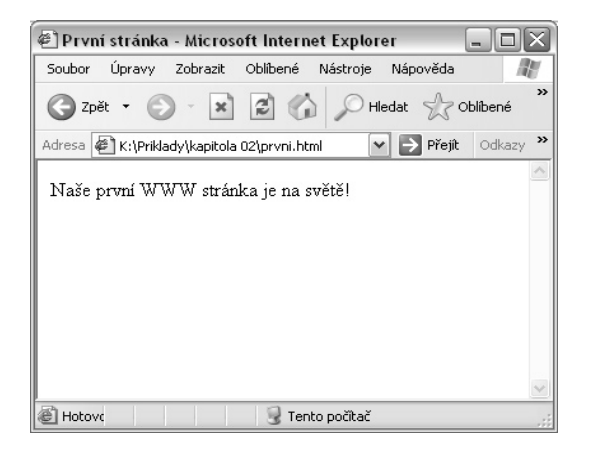

Měli byste vědět, že používání metainformací není nijak povinné, ale měli byste je používat, zejména pokud se chystáte své stránky zařadit do některého z internetových vyhledávačů (viz kapitola 12). Tyto vyhledávací stroje využívají při vyhledávání právě metainformace.

Správná hlavička předchozí stránky bude tedy vypadat takto:

### **Co se ještě vejde do hlavičky**

Název stránky a metainformace není to jediné, co můžete v hlavičce dokumentu najít. Později si ukážeme, že do ní mohou být uloženy definice kaskádových stylů, nastavení základních barev a adres. Při tvorbě dokumentů obsahujících scripty

se do jejich hlavičky umísťují definice jednotlivých funkcí používaných ve scriptech.

```
<HEAD>
```

```
 <TITLE>První stránka</TITLE>
  <META NAME="description" CONTENT="první pokusná stránka vytvořená jako ukázka
       pro začínající tvůrce WWW stránek">
 <META NAME="keywords" CONTENT="ukázka, stránka, začínající tvůrci, WWW stránky">
  <META NAME="author" CONTENT="Slavoj Písek">
</HEAD>
```
Jak se změna hlavičky projeví ve výsledné stránce, vidíte na obrázku výše. Zejména si pozorně všimněte záhlaví okna, protože v něm se zobrazí název stránky. Ostatní části hlavičky se na vzhledu neprojeví vůbec.

### **2.5 Kompletní schéma HTML dokumentu**

Pokud shrneme všechno, co jsme si až dosud řekli, získáme jistou šablonu, která je stejná pro všechny stránky. Ovšem v této šabloně by neměl chybět ještě jeden řádek, o kterém dosud nebyla řeč. Jedná se o informaci, v jaké verzi jazyka HTML byla stránka napsána. K tomuto zápisu se používá poměrně komplikovaná značka: **<!DOCTYPE HTML PUBLIC**  ↵**"-//W3C//DTD HTML 4.01 Transitional//** ↵**EN">.**

Z této značky můžete vyčíst, že se jedná o dokument HTML, napsaný pomocí verze HTML 4. Použitím tohoto řádku máte jistotu, že vaši stránku bude možné zpracovávat různými nástroji pro strojové zpracování dokumentů.

 Vzhledem k výše uvedenému je možné říct, že každá správně napsaná stránka má mít tento základ:

### **2.6 Komentáře**

Velmi důležitou součástí zdrojového kódu HTML stránky představují komentáře. Jsou to části kódu, které na vzhled stánky nemají žádný vliv a po zobrazení stránky se o nich ani nedozvíte. Přesto však nejsou zbytečné, protože umožňují autorovi stránky zapsat si poznámky přímo do HTML dokumentu.

```
<!DOCTYPE HTML PUBLIC "-//W3C//DTD HTML 4.01 Transitional//EN">
<HTML>
<HEAD>
  <TITLE>Jméno stránky</TITLE>
   <META NAME="description" CONTENT="Popis stránky">
</HEAD>
<BODY>
   tělo stránky
```
**</BODY> </HTML>**

V případě, že vaše stránky nejsou zařazeny do internetových vyhledávačů, je možné metainformace vynechat, nebo naopak přidat některé další, týkající se kódování stránek a podobně.

### **Tip**

**Jestliže jste se k psaní stránek rozhodli používat editor** *PSPad***, o němž byla zmínka v první kapitole, máte výhodu, neboť tento editor umí automaticky generovat správnou kostru HTML dokumentu v každém nově vytvořeném souboru. Proto nebudete muset stále opisovat řádky stejné pro všechny dokumenty. To oceníte zejména v případě prvního řádku.**

Do komentářů si můžete například poznamenat, který obrázek ještě chcete na stránku umístit nebo co máte koupit cestou domů v samoobsluze. Je to jen na vás. V každém případě jsou komentáře významným pomocníkem a jejich význam oceníte ve chvíli, kdy zjistíte, že během jediného okamžiku můžete ukrýt celý blok textu, aniž byste ho museli z dokumentu vymazat. Stačí jej označit jako komentář a stránka se chová tak, jako by tam nikdy nebyl. A stejně tak odstraněním označení komentářů vše vrátíte okamžitě do původního stavu.

Chcete-li tedy nějaký text ukrýt před prohlížečem a označit jej jako komentář, stačí jej uzavřít mezi značky **<!-**  a **-->.** Příklad použití komentářů v HTML dokumentu může vypadat takto:

#### **<BODY>**

```
Digitální fotografie – tisk, úprava a prohlížení v ACDSee
<!-- Toto je komentář, který prohlížeč ignoruje, a proto ho nikdo nevidí. Může
Tento text je na stránce vidět.
v něm být tedy napsáno cokoli. -->
Tahle věta už je zase vidět, proto pozor na její obsah.
</BODY>
```
Na následujícím obrázku můžete vidět, že stránka po zobrazení vypadá tak, jako kdyby v ní komentář vůbec nebyl.

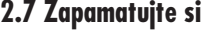

Protože se v průběhu knihy setkáte s velkým množstvím HTML značek a moh-

lo by se snadno stát, že po nějaké době zapomenete, jaký má určitá značka význam, bude každá kapitola končit přehlednou tabulkou, kde budou všechny značky a jejich atributy pěkně pohromadě. A níže je hned první.

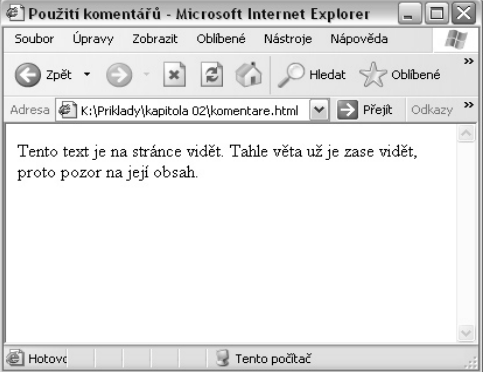

### *Tabulka 2.1*

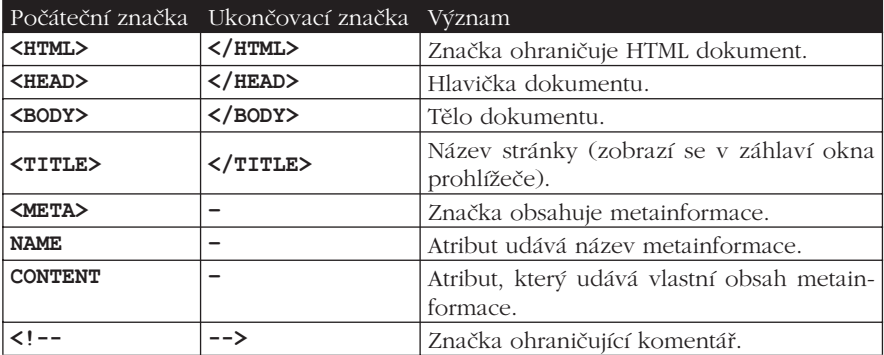